## **[RMAN – first Look](https://artigianodelsoftware.it/blog/2015/03/23/rman-first-look/)**

## *RMAN – First Look*

Iniziamo, con questo post, una serie di articoli in cui andiamo a spiegare il funzionamento di questo comando, la sua utilità ed il suo utilizzo.

 $\pmb{\times}$ 

#### *Che cosa è?*

[RMAN](http://www.oracle.com/technetwork/database/features/availability/rman-overview-096633.html) (*Oracle Recovery Manager*) è un interprete a riga di comando. L'utility è presente in ogni installazione di database, anche per le installazioni XE (express).

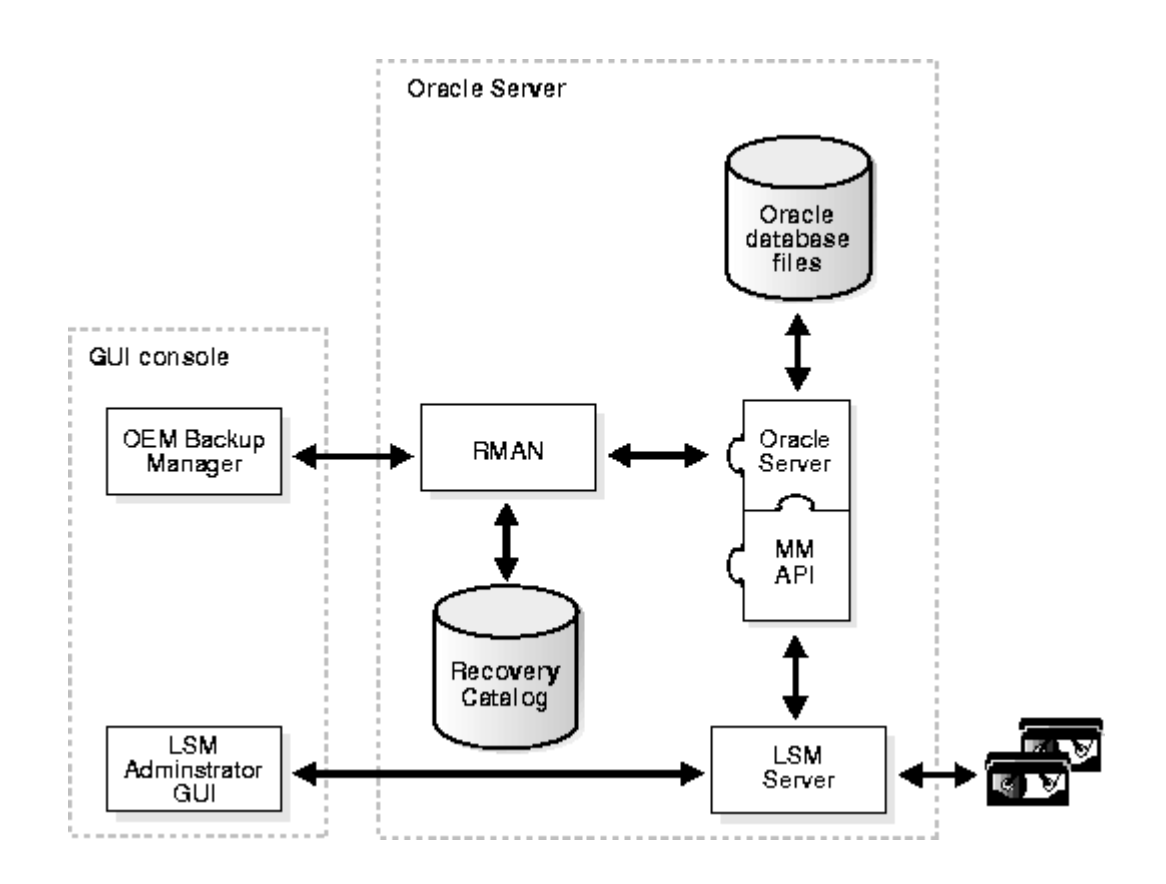

### *A cosa serve?*

Serve fondamentalmente per eseguire backup e restore di database Oracle. Il backup è inteso per ogni singola ISTANZA di Oracle, non per l'intero database. RMAN può eseguire sia backup FULL o completi che backup incrementali, in base alle esigenze o alle impostazioni eseguite

 $\pmb{\times}$ 

# *Esempio di uso*

Vediamo un primo esempio di utilizzo. Per far ciò mi avvalgo

della mia versione di Oracle 11 XE, che ho [installato](https://artigianodelsoftware.wordpress.com/2013/09/24/installare-oracle-xe-32-bit-su-windows-7-64-bit/).

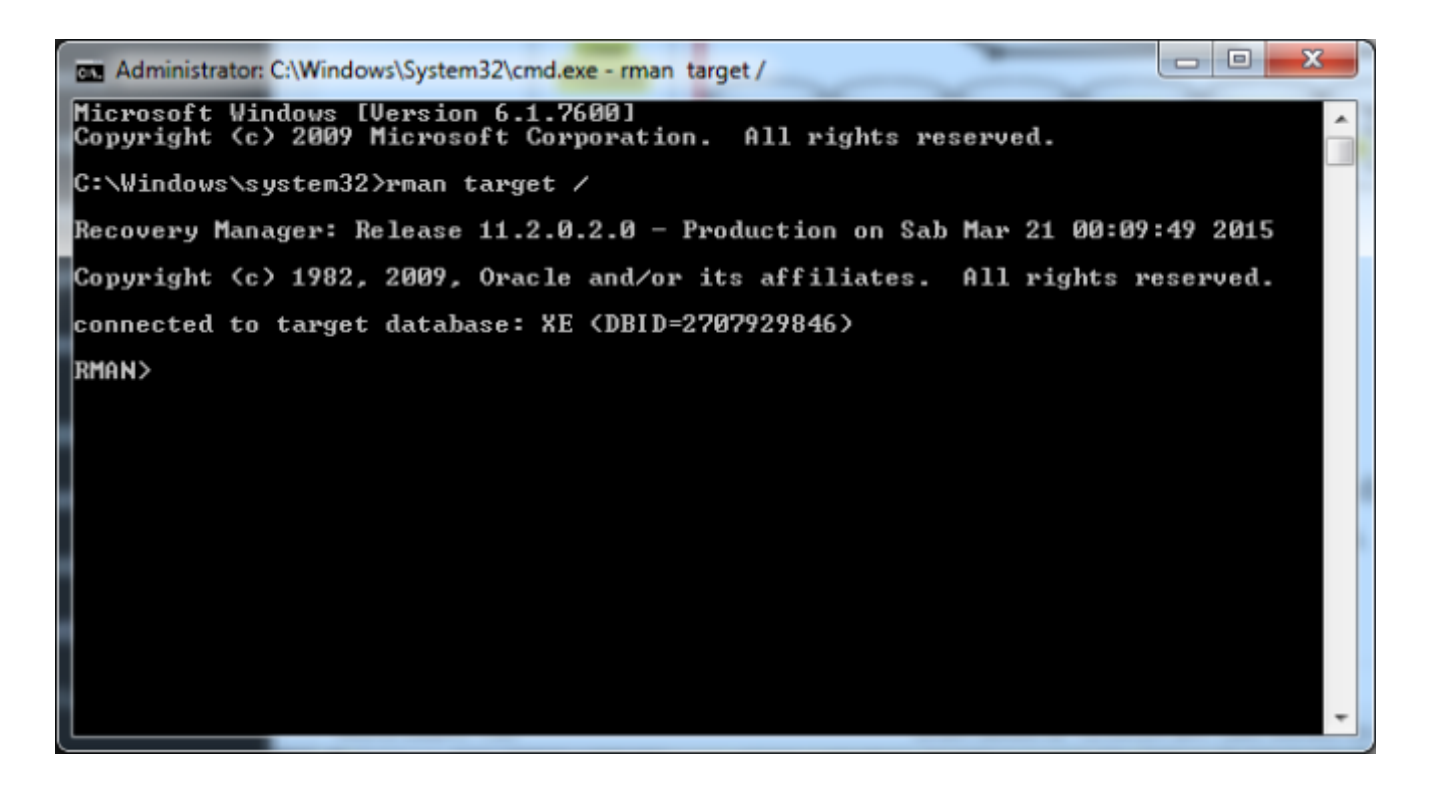

Come mostrato dalla figura, per accedere ad RMAN, attiviamo una sessione di CMD e successivamente digitiamo il comando *RMAN TARGET /*, per accedere alla attuale istanza Oracle. Dato che dispongo di una installazione XE, non avendo a disposizione che una sola istanza Oracle, non devo fare altre operazioni per selezionare dove connettermi. Dalla immagine possiamo vedere che siamo collegati alla istanza *XE*.

Possiamo subito vedere se abbiamo dei backup, lanciando il comando: *LIST BACKUP SUMMARY;*

![](_page_3_Picture_25.jpeg)

che ci mostra l'elenco dei backup attualmente presenti a sistema.

Per lanciare un backup, lanciare il comando: *BACKUP DATABASE*; Il risultato sarà simile a quello mostrato ella figura sottostante (dove ho lanciato un comando similare, che ripete il backup ma eseguendo una validazione per verificare se è possibile eseguite l'operazione).

![](_page_4_Picture_0.jpeg)

Per ripristinare il backup, semplicemente eseguire il comando *RESTORE DATABASE.* 

## *Conclusioni*

Questo è solo il primo passo, per descrivere questa importantissima utility di Oracle, in cui abbiamo semplicemente presentato alcune delle funzionalità. Nei prossimi post, andremo ad esplorarla meglio e a fare dei

semplici esempi di come possiamo utilizzarla.

## *Reference*

Maggiori informazioni sono reperibili sui vari manuali Oracle, ma una buona reference è reperibile [qui](http://ss64.com/ora/rman.html)